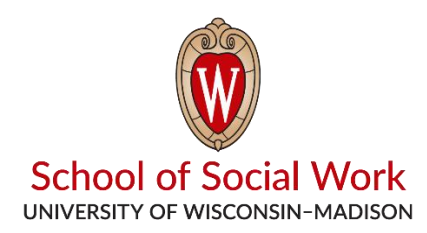

## **Scheduling a Recording in the Practice Skills Lab**

*Please check<https://socwork.wisc.edu/programs/practice-skills-lab/> and follow the directions there for scheduling time in the lab prior to scheduling your recording using these directions.*

- 1. (If off-campus, connect to UW VPN) Go to<https://psl.socwork.wisc.edu/> and log in using your Net ID and Password.
- 2. Once logged in, click on "Schedule" on the left hand side of the screen.
- 3. Then click on "New Schedule" on the top of the screen.
- 4. Fill out the information. Select the room, fill the Assignment, Class, and Section fields. Add any additional comments. Click save once you're done.
- 5. Then select the Start Date and Start Time, and the duration of your scheduled recording.
- 6. If you would like to share your recording with an instructor or student, click on "Sharing" and choose the people you would like to share it with. Click on the "+" buttons to expand a list of people or simply search by the person's Net ID. Click save.
- 7. Your recording should now be scheduled.